## **Vejledning Tast Selv**

## Sådan ændrer du dine brugerindstillinger på Landbrugsstyrelsens Tast Selv, så du automatisk får besked om høringsbreve m.v.

Landbrugsstyrelsen har tidligere sendt høringsbreve mv. direkte til din mail, hvis du havde valgt denne indstilling på Tast Selv. På grund af GPDR-regler stoppede styrelsen den praksis i maj måned 2023, så nu er høringsbrevene kun tilgængelige i "Indbakken" på Tast Selv, hvor man skal logge ind ved brug af MitID eller NemID. Høringsbrevene har typisk 14 dages svarfrist, så det er meget vigtigt, at du får besked om ny post på Tast Selv, og selv tjekker din indbakke snarest muligt, når du får en besked om ny post.

Din planteavlskonsulent har desværre ikke mulighed for at ændre dine brugeroplysninger på Tast Selv. Derfor er du selv nødt til at logge på Tast Selv for at ændre brugerindstillingerne, så du automatisk får besked om høringsbreve m.v. på SMS eller mail.

Du kan let ændre indstillingerne ved at følge denne vejledning:

1. Du logger på Tast Selv med MitID eller NemID her: Selvbetjening (lbst.dk)

Når du er logget ind, trykker du på forsiden på "Brugerindstillinger" øverst til højre:

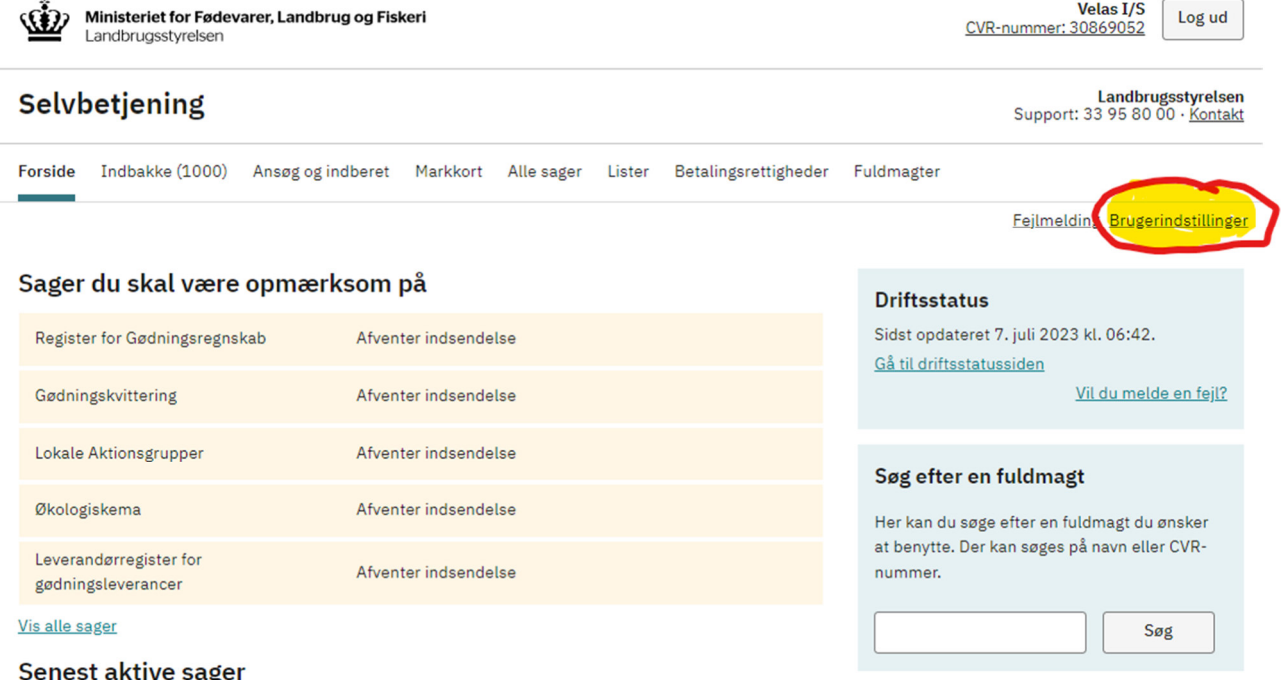

Tjek at du er registreret med den rigtige mailadresse og det rigtige mobilnummer. Hvis du ændrer mobilnummeret eller mailadressen, skal du besvare den godkendelsesmail eller SMS, som du kort efter modtager, inden du går videre til næste punkt.

## 2. Tryk herefter på "Indstillinger" i venstre side af skærmbilledet:

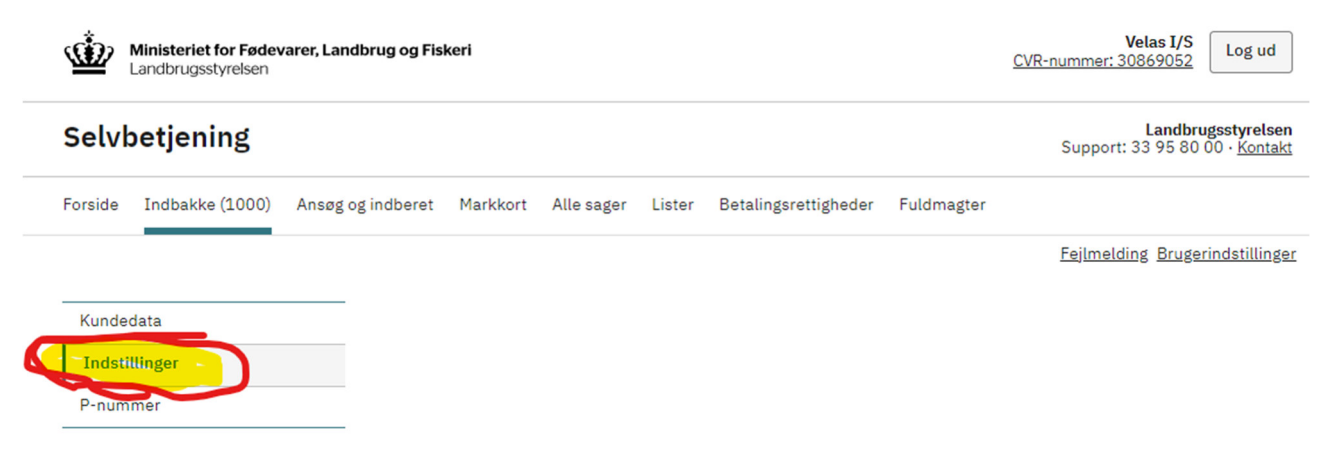

Her afkrydser du, så du får besked om ny post på mail eller SMS (eller begge dele).

Nu er tingene på plads  $\bigcirc$